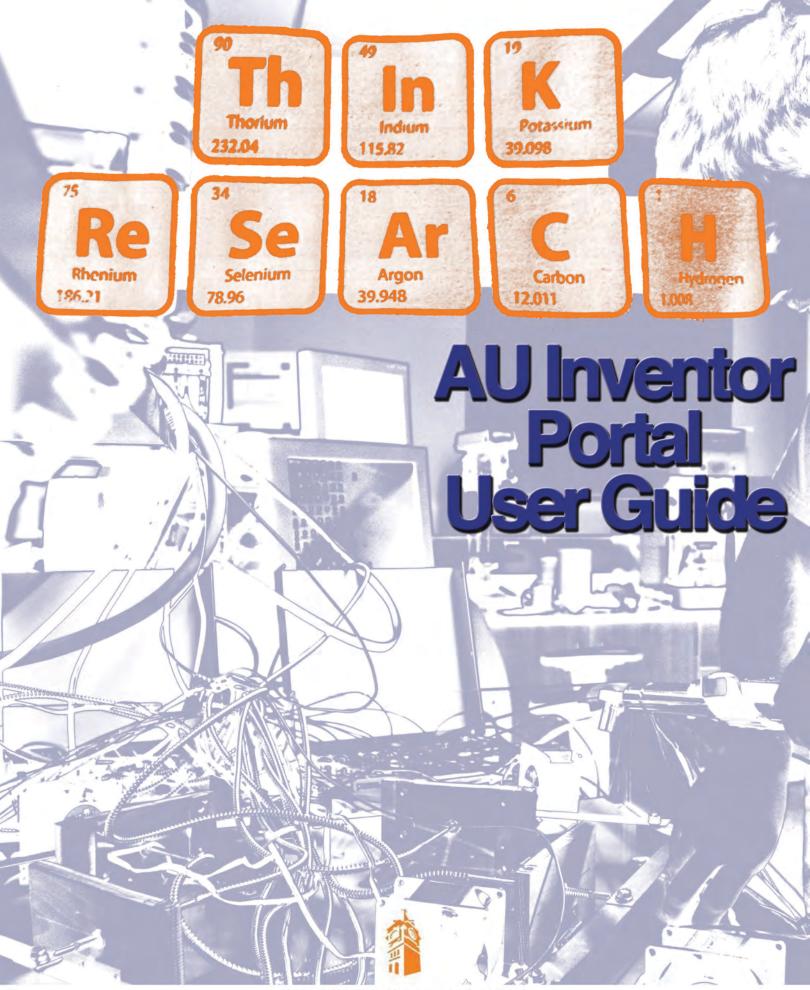

AUBURN UNIVERSITY

OFFICE OF TECHNOLOGY TRANSFER

| WELCOME                                             | 1  |
|-----------------------------------------------------|----|
| GETTING STARTED                                     | 1  |
| HOME PAGE                                           | 1  |
| SETTINGS                                            | 1  |
| SETTINGS: Edit, Add & Customize                     | 2  |
| EDIT Contact Details & Update User Name & Password  | 2  |
| ADD User Address Information                        | 3  |
| CUSTOMIZE Viewing Preferences                       | 4  |
| HOME PAGE (continued)                               | 5  |
| HOME PAGE: Customize, Submit & Request              | 5  |
| CUSTOMIZE Viewing Preferences                       |    |
| SUBMIT New Disclosures                              | 7  |
| Submit New Disclosure: DETAILS                      | 7  |
| Submit New Disclosures: EDIT RESEARCHERS            | 9  |
| Submit New Disclosures: EDIT DISCLOSURE FUNDING     | 9  |
| Submit New Disclosures: SURVEY QUESTIONS            | 10 |
| Submit New Disclosures: CONFIRM & SUBMIT            | 11 |
| DISCLOSURE NOTES:                                   | 12 |
| HOME PAGE: Your Online Disclosures Status           | 12 |
| REQUEST New MTA (Material Transfer Agreement)       | 13 |
| Create New Online MTA Request – Incoming            | 13 |
| MTA INCOMING: Edit Recipient Principal Investigator | 14 |
| MTA INCOMING: Edit Provider Principal Investigator  | 14 |
| MTA INCOMING: Relate Inventions to Online MTA       | 15 |
| MTA INCOMING: Relate Files to Online MTA            | 16 |
| MTA INCOMING: Survey                                | 16 |
| MTA INCOMING: Online MTA Review                     | 17 |
| Create New Online MTA Request – Outgoing            | 18 |
| MTA OUTGOING: Edit Provider Principal Investigator  | 18 |
| MTA OUTGOING: Recipient Principal Investigator      | 19 |
| MTA OUTGOING: Relate Inventions to Online MTA       | 20 |
| MTA OUTGOING: Relate Files to Online MTA            | 21 |

| MTA OUTGOING: Survey            | 21 |
|---------------------------------|----|
| MTA Outgoing: Online MTA Review | 22 |
| ONLINE MTA REQUEST NOTES:       | 22 |
| bols, Terms & Definitions       | 23 |
|                                 |    |
|                                 |    |
|                                 |    |
|                                 |    |
|                                 |    |
|                                 |    |
|                                 |    |
|                                 |    |
|                                 |    |
|                                 |    |
|                                 |    |
|                                 |    |
|                                 |    |
|                                 |    |
|                                 |    |
|                                 |    |
|                                 |    |
|                                 |    |
|                                 |    |
|                                 |    |
|                                 |    |
|                                 |    |
|                                 |    |
|                                 |    |
|                                 |    |
|                                 |    |
|                                 |    |

**WELCOME** to the AU Inventor Portal. The AU Inventor Portal may be accessed via the OTT home page or online at <a href="http://ott.auburn.edu/portal.htm">http://ott.auburn.edu/portal.htm</a>.

The AU Inventor Portal was developed to provide AU staff, students, and faculty access to real-time, accurate information pertaining to their personal intellectual property (IP) and agreement portfolios managed through our office.

AU Inventor Portal users may submit online disclosures of inventions and request material transfer agreements (MTAs) as well as review the status of personal disclosures, inventions, provisional and non-provisional patent applications, issued patents, MTAs and agreements.

## **GETTING STARTED**

Access to the AU Inventor Portal requires an OTT-issued user name and temporary password. New user account set-up requests should be made to the Office of Technology Transfer by phone at (334) 844-4977 or online at ottinventor@auburn.edu.

## **HOME PAGE**

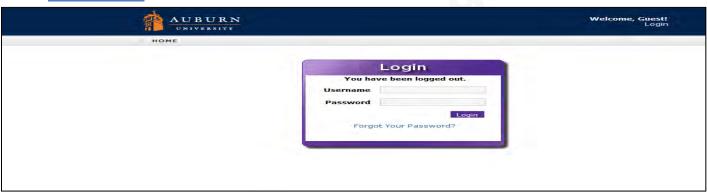

Once temporary login information has been received, users will have immediate access to view and monitor personal intellectual property (IP) and agreement information, as well as the ability to create, save, and submit new invention disclosures for evaluation and review, the ability to submit requests for new Material Transfer Agreements (MTAs), the ability to customize their viewing preferences to reflect current priority tracking for IP and agreement reporting, and, the ability to update contact information.

## **SETTINGS**

Upon logging in for the first time, OTT recommends that new users select **Settings** from their **Home** page and immediately reset passwords and update personal and business contact information.

While working in **Settings**, users may review and update contact information and access a more detailed view of personal IP and agreement matters than will be viewable from their home page. Portal users also have the ability to customize their viewing preferences and organize their portfolios to reflect personal priority items for tracking and reporting.

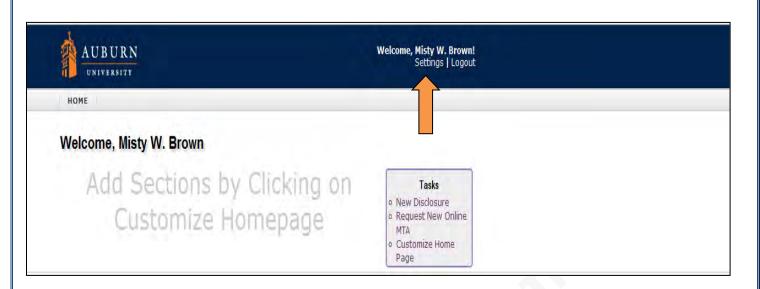

# **SETTINGS: Edit, Add & Customize**

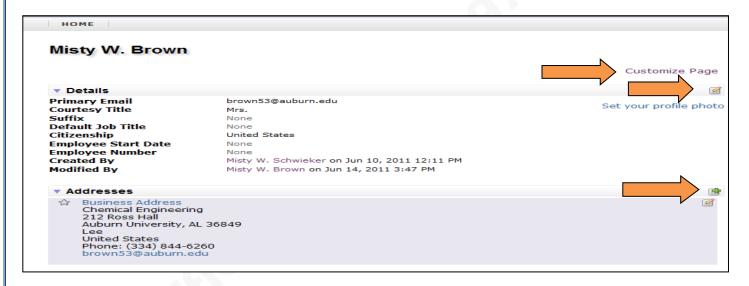

Users will find common elements throughout the Inventor Portal which creates an easy-to-understand and easy-to-learn user interface. For example, common actions are represented by icons. Take note of the edit and add icons noted in the screen shot above which are represented respectively by the pencil-and-paper icon and the green-plus-sign icon. Also, when additional information is available for an item, that item will be shown in blue text; when selected, users will be provided with additional information for the selected item.

\*\* It is recommended that users immediately change the OTT provided password to ensure confidentiality

# **EDIT Contact Details & Update User Name & Password**

Select the edit icon located on the right-hand side of the **Details** section header to edit user detail information -- to include primary email, legal name, titles, citizenship, etc. Users may also update user

name and password preferences via the System User Information section located within **Details** edit as well.

\*\*Fields displaying a red asterisk \* are required and changes will not be saved if fields are not populated.

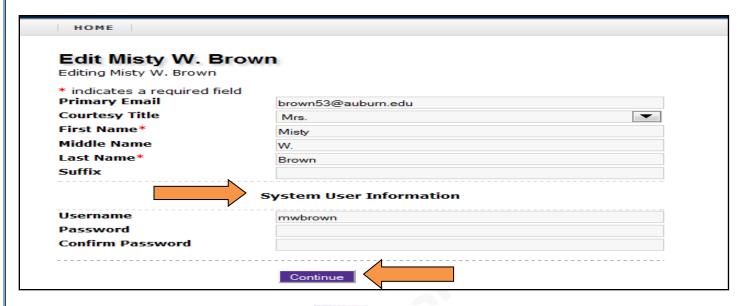

When editing is complete, select **Continue** at the bottom of the page to return to the main **Settings** page.

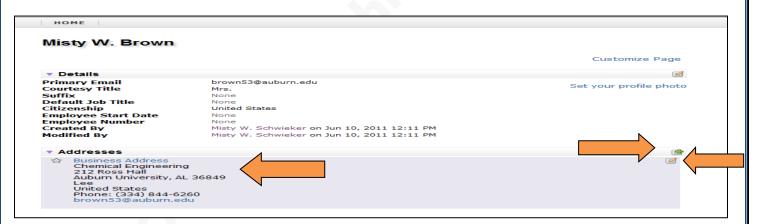

## **ADD User Address Information**

Users also have the ability to edit current personal and business mailing **Addresses** or to add mew address information, as well as designate their preferred primary contact address, by selecting the desired action icon located on and just below the **Address** header bar.

Once complete, be sure to scroll to the bottom of the page to Save Address prior to returning to the main **Settings** page.

Another action seen throughout the Inventor Portal is the delete icon . Users may utilize this icon to remove incorrect or outdated information; it is important to remember, however, that, once deleted, information is irretrievable and will have to be re-added manually if necessary.

# **CUSTOMIZE Viewing Preferences**

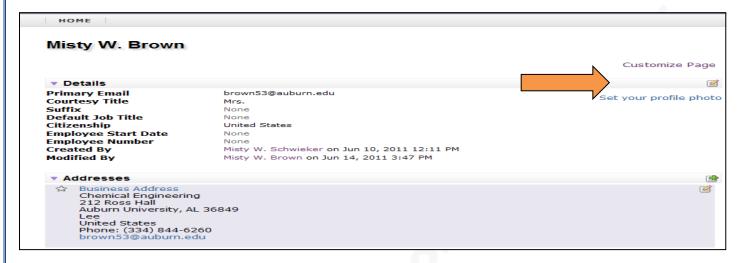

AU Inventor Portal users also have the ability to personalize how information is displayed within **Settings** by utilizing the **Customize Page** function accessible from the upper right-hand side of the **Settings** page.

Each detail header available for viewing on the **Settings** page is reflected along with **Sort Order** and **Visibility** options. Users can now organize and print personal IP and Agreement information to help in the preparation of departmental and school reporting.

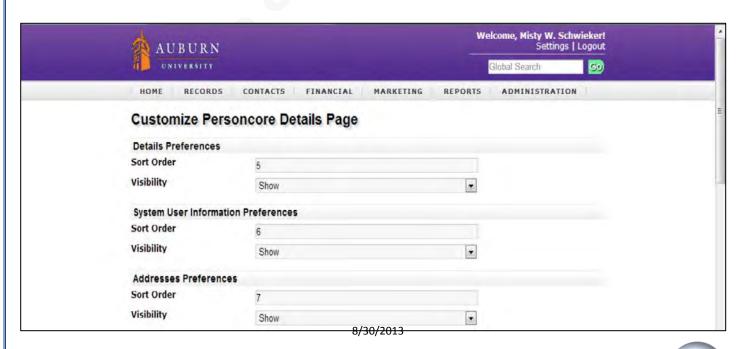

Once preferences have been set, scroll to the bottom of the page and select Save and Finish to return to the main **Settings** page.

While IP and agreement information is available for review on the **Home** page, greater detail is available through the user **Settings** page.

Once new users have updated their user **Details**, reviewed and updated their user **Addresses**, and utilized the **Customize Page** option within **Settings**, they may return to their **Home** page by selecting the icon located on the top left-hand side of all page within the AU Inventor Portal.

# **HOME PAGE (continued)**

The **AU Inventor Portal Home** page will be the initial interface users have within the portal. This is the point from which users perform user **Tasks** such as submitting disclosures and requesting material transfer agreements (MTAs) and the page which provides a quick overview of users' IP and Agreement information.

# **HOME PAGE: Customize, Submit & Request**

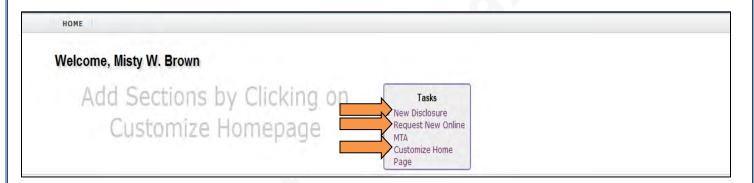

## **CUSTOMIZE Viewing Preferences**

As in **Settings**, users also have the ability to customize their **Home** page viewing preferences. The **Your Online Disclosures** and **Online MTAs Entered** headers are pre-selected for all new users and will be viewable upon users' initial log-in.

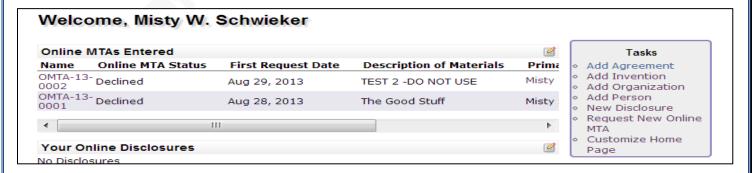

By selecting **Customize Home Page** located under **Tasks** on the right-hand side of the **Home** page, users may Add To Home Page from the list of available widgets or delete previously selected **Home** page widgets by selecting \*\*.

The selected widgets will be displayed just below the **Current Home Page Widgets** header. Users may select the preferred **Page Location** of each widget which indicates the order in which widget headers are displayed.

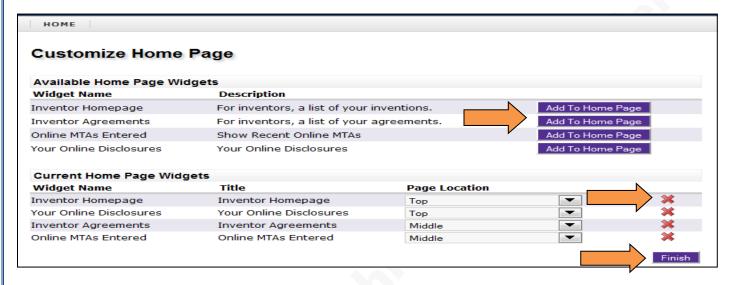

Once customization is complete, select **Finish**. The users' selected widget headers are now viewable on the **Home** page with the most current status and information displayed for the selected matters. Portal users may return at any time to adjust viewer preferences.

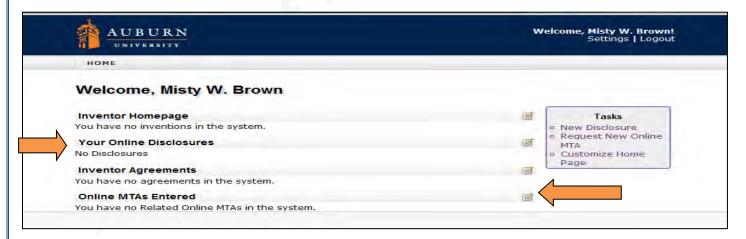

To allow for even greater user customization, selected **Home Page Widget** headers may be customized further by selecting the edit icon located to the right on each widget header.

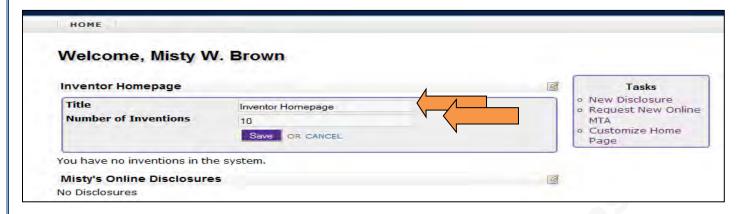

Users may change the displayed header titles and/or indicate the number of available matters to be displayed for specific headers.

## **SUBMIT New Disclosures**

By selecting **New Disclosure** under **Tasks** located on the right-hand side of **Home** page, users may now submit disclosures online to OTT.

By submitting disclosures via the AU Inventor Portal, users may begin work on new disclosures, save their work to complete at a later time, and submit their finalized disclosures electronically. Related documents may be added to disclosure submissions, as well, to aid OTT licensing officers in the evaluation process.

The **AU Inventor Portal** helps streamline the submission process by eliminating the need for users to remember where documents were saved and allowing them the flexibility of working on submissions from any computer at any time.

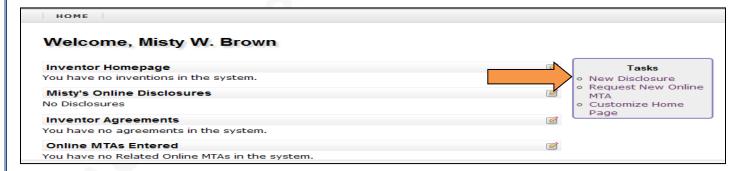

#### **Submit New Disclosure: DETAILS**

The initial step in submitting a new online disclosure requires users to provide **Details** about their new disclosure. There are two ways in which users may make disclosure submissions.

First, users may provide *only required* information. This option allows for quick submission and initiates contact with an OTT licensing officer who will follow-up to obtain any additional information that is required to complete their full evaluation of the submitted disclosure.

8/30/2013

Second, users may complete initial disclosure by *providing all known* **Details** at the time of their submission. The second option will provide OTT licensing officers with a more complete picture of the submitted technology / invention and allow them to make final evaluations more quickly.

\*\*Complete, at minimum, all required information. Required information is indicated by the red asterisk 🅶 symbol.

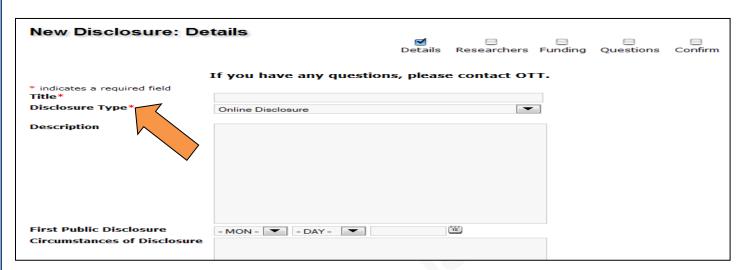

Definitions for fields can be found in the **Symbols, Terms & Definitions** section at the end of this document. However, users may keep in mind that submitted information may be added to or corrected after submission, if needed, and that OTT may be contacted at any time to aid users in making their online submissions.

Once all selected fields have been populated, users have the option to upload related materials / documents that they feel are relevant to the evaluation of their disclosures or to select to bypass this option.

To include related documents, select **Choose File** to locate relevant documents and then select **Attach File**. The chosen materials will be reflected under **Attached Documents** for review prior to users finalizing their initial disclosure **Details**.

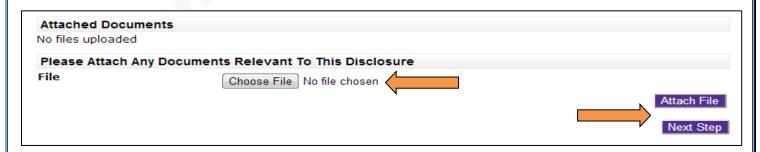

\*\*Users should note that leaving the Disclosure Details page prior to finalizing Disclosure Details will result in the complete loss of information.

## **Submit New Disclosures: EDIT RESEARCHERS**

Upon submission of the **New Disclosure Details**, users will edit the **Researcher List** either by confirming sole inventorship or by adding additional inventors, identifying lead, and indicating contribution percentages.

\*\* Please note that users should not navigate away from the online disclosure in process prior to receiving a disclosure number, which, once assigned, appears on the top, left of the online disclosure pages. Upon assignment of an AU Disclosure Number, users may navigate away and return in the future to complete submission without the loss of information.

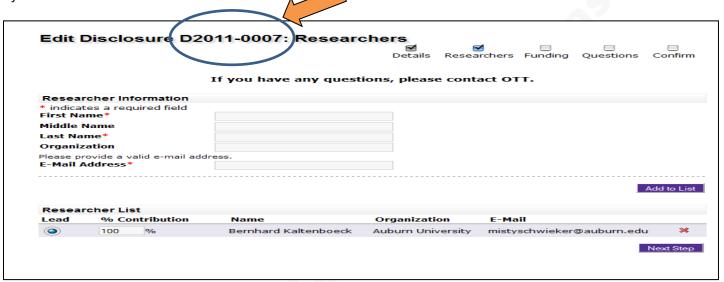

The submitting user's name and information will be reflected under the **Researcher List** header as the sole inventor with 100% Contribution. To confirm sole inventorship, select Next Step to move to the next screen.

Additional inventors may be added by entering, at minimum, the required information under the **Researcher Information** header and selecting Add to List. Added inventors will now be shown in the **Researcher List** below.

Prior to navigating away from the **Researchers** page, select a lead inventor and assign contribution percentages.

## **Submit New Disclosures: EDIT DISCLOSURE FUNDING**

If no funding, support, or materials (government contract/grant, industry research contract funds, foundation funds, research agreement, etc.) were provided and utilized in support of the research and/or activities that lead to the current disclosure, place a check mark in the box under the **Sponsor List** header indicating "This disclosure used no external funding", and select Submit to move to the next page.

To report sponsor support, complete, at minimum, the required fields under the **Sponsor**Information header and select Add to List. Sponsor(s) information will be reflected below the

Sponsor List header. Once all sponsors have been listed, select Submit to continue.

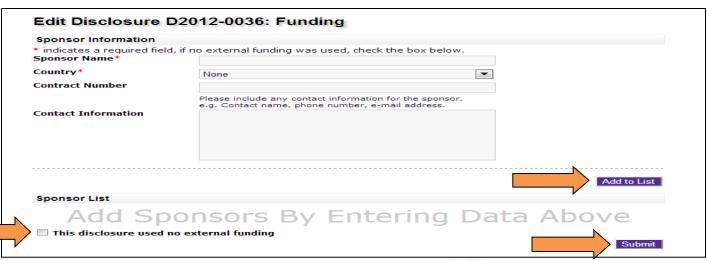

<sup>\*\*</sup> Any additional sponsor information known by the user should be included in the **Contact Information** box. Users should provide all additional information known to aid OTT staff in relating the appropriate contract(s)/agreement(s) with new disclosures.

## **Submit New Disclosures: SURVEY QUESTIONS**

While not *required*, **Survey Questions** provide critical information which help OTT licensing officers to provide a more prompt and accurate evaluation of submitted disclosures. These questions are critical to the assessment of research and will need to be completed either at the time of disclosure or in the future via communications with an OTT licensing officer.

| Edit Disclosure D2011-0007: Questions                        |                     |                         |                     |             |         |
|--------------------------------------------------------------|---------------------|-------------------------|---------------------|-------------|---------|
|                                                              | <b>☑</b><br>Details | <b>☑</b><br>Researchers | <b>☑</b><br>Funding | ✓ Questions | Confirm |
| Please attach any related electronic documents at the bottom | of the pa           | age.                    |                     |             |         |
| If you have any questions                                    | , please            | contact OTT.            |                     |             |         |
| Survey Questions                                             |                     |                         |                     |             |         |
| * indicates a required field                                 |                     |                         |                     |             |         |
|                                                              |                     |                         |                     |             |         |
| Was the invention developed with the use of any research     | grant/co            | ontract funds?          |                     |             |         |
| Yes                                                          |                     |                         |                     |             |         |
| ○ No                                                         |                     |                         |                     |             |         |

At minimum, a brief summary of the invention being disclosed should be entered or uploaded prior to submitting the final online disclosure. Users should utilize the Attach File function located at the bottom of the **Survey Questions** page to attach any additional information they feel is relevant to their disclosure.

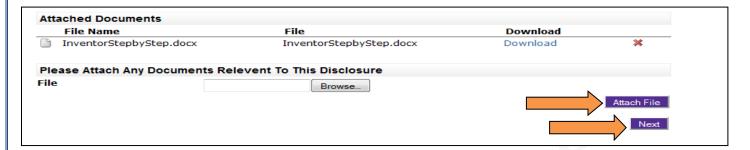

# **Submit New Disclosures: CONFIRM & SUBMIT**

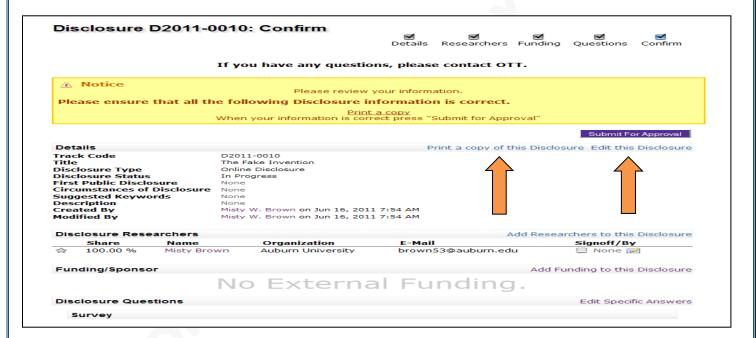

The **Disclosure Confirm** page allows users to review, edit, add, and remove information, as needed, for the final time prior to confirming and submitting a new disclosure for evaluation.

Users may also print a copy of their disclosure prior to making their final submission, as well as upload additional materials to be attached to and submitted with their disclosure.

Once all information has been confirmed, users should select Submit For Approval to complete their online disclosure.

#### **DISCLOSURE NOTES:**

- Upon review and approval of disclosures by OTT, an AU Invention Number will be assigned, and Inventors will be notified via email.
- Disclosure Numbers are not reflective of the resulting AU Invention Number to be assigned. For example, D2011-0003 may result in AU Invention Number 2011-035. After an Invention Number has been assigned all future IP matters will be tracked through that Invention Number and the originating Disclosure Number becomes obsolete.
- Upon approval and acceptance of a submitted Disclosure, OTT staff will contact the inventor(s)
  in order to continue the evaluation process and determine marketability and patentability of the
  submitted technology.
- In online disclosure submissions listing multiple inventors, In Progress and Submitted disclosure information will not be reflected on the non-submitting inventor(s) Home page. Only after disclosures have received an Approved status by OTT, will disclosure information become viewable and accessible to all listed disclosure inventors as an Approved Online Disclosure and an Invention Under Evaluation.

# **HOME PAGE: Your Online Disclosures Status**

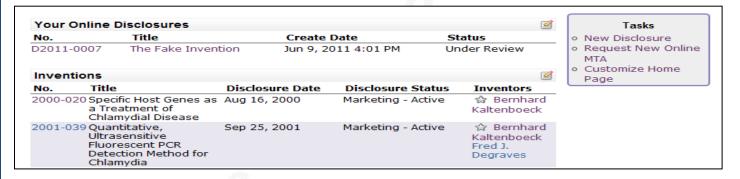

Users may view newly submitted online disclosures on their **Home** page. For each new online disclosure, the Disclosure Number, Title, Create Date and Status information will be shown.

**AU Inventor Portal** users are encouraged to log-in often to track the status of newly submitted online disclosures, as well as the status of their entire IP portfolios, and to view current status and information available on all agreements.

OTT enjoys working directly with AU researchers and inventors and will continue to accept signed AU Disclosures forms which are still available for download at <a href="http://ott.auburn.edu/inventors.htm">http://ott.auburn.edu/inventors.htm</a>.

## **REOUEST New MTA (Material Transfer Agreement)**

AU Inventor Portal users may request a new MTA by selecting **Request New Online MTA** under **Tasks** on the user **Home** page.

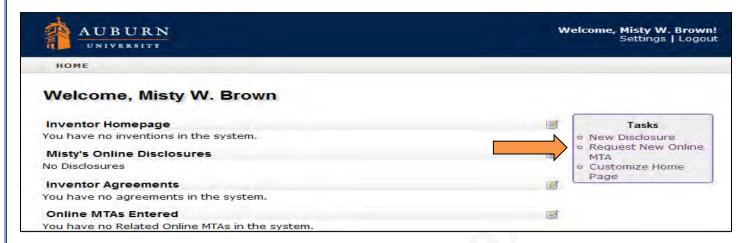

# **Create New Online MTA Request - Incoming**

The first step in creating a new Online MTA Request is to provide the *required* Online MTA Details by indicating MTA Incoming or MTA Outgoing and providing a Description of Materials being transferred. Select **Next** to continue.

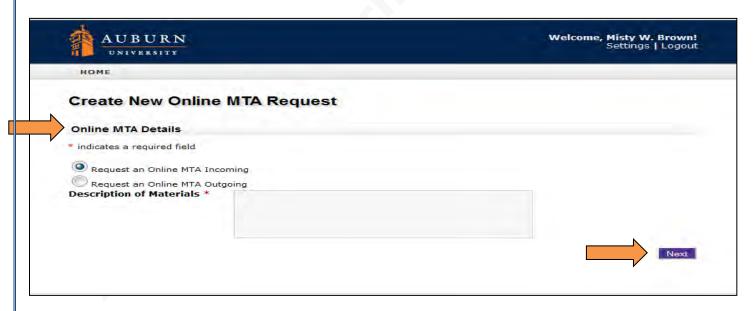

\*\* Fields which have an \* are required and must be completed to continue.

#### **MTA INCOMING: Edit Recipient Principal Investigator**

Upon selecting MTA Incoming, users will be directed to edit and confirm Current Principal Investigators' details or add additional "recipient" Principal Investigators.

To confirm a listed **Current Principal Investigator**, review Name, Organization, Phone Number, Title, and E-Mail Address information and select **Finish** to continue.

To add one or more additional recipient **Principal Investigators**, users should provide, at minimum, the required information as requested under the **Principal Investigators** header. Once complete, select Add Recipient Principal Investigator to list. Continue adding additional investigators in the same way, noting each new investigator will be added to the **Current Principal Investigators** list.

Review and confirm investigators' information and select **Finish** to continue.

\*\* Users submitting Online MTA Requests will automatically be listed under the Current Principal Investigators header.

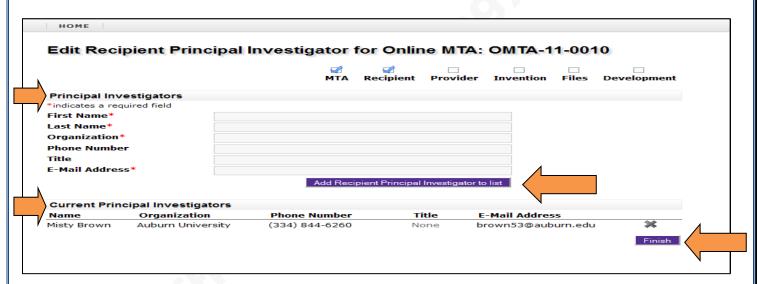

\*\*Please note that the OMTA Request has now been assigned an OMTA Number (OMTA-11-002). At this point, users may navigate away from the OMTA Request and return at a later time to finalize and submit their requests. Return to the user Home page at any time and select the OMTA Number you wish to complete to continue work.

## MTA INCOMING: Edit Provider Principal Investigator

Next, users will be asked to edit and confirm "provider" **Current Principal Investigators'** details or add additional provider **Principal Investigators**.

To confirm a listed **Current Principal Investigator**, review Name, Organization, Phone Number, Title, and E-Mail Address information and select **Finish** to continue.

To add one or more additional provider **Principal Investigators**, users should provide, at minimum, the required information as requested under the **Principal Investigators'** header.

Once complete, select Add Provider Principal Investigator to list. Continue adding additional investigators in the same way, noting each new investigator will be added to the **Current Principal Investigators'** list.

Review and confirm investigators' information and select **Finish** to continue.

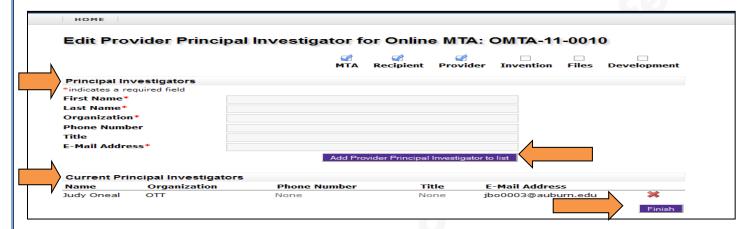

## **MTA INCOMING: Relate Inventions to Online MTA**

Under **Related Inventions**, indicate that either the incoming MTA material is *not* described in an invention or that the material *was* or *will be* described in an invention.

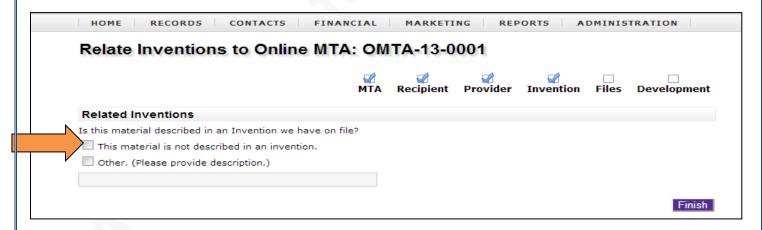

Select the first box to indicate that the MTA material was *not* described in a previously submitted AU invention or disclosure yet to be made and then select **Finish** to continue to the next screen.

If the material related to this MTA request was included in an active AU Disclosure / AU Invention or will be included in a future disclosure to OTT, indicate such by selecting the second

box and providing any additional information available (i.e. AU Invention Number, inventor or PI name, etc.). Select Finish to continue to the next screen.

## **MTA INCOMING: Relate Files to Online MTA**

At this point, users now have the opportunity to submit additional information to be included with the **Online MTA Request**. By including support documentation at the time of your request, OTT will be able to provide evaluation and execution of requests more quickly.

To upload files, users should browse personal files to select the document(s) to be included and then select Save File. The saved file(s) will now be listed under the Current Related Files header. Review the uploaded documents list and then select Next to continue.

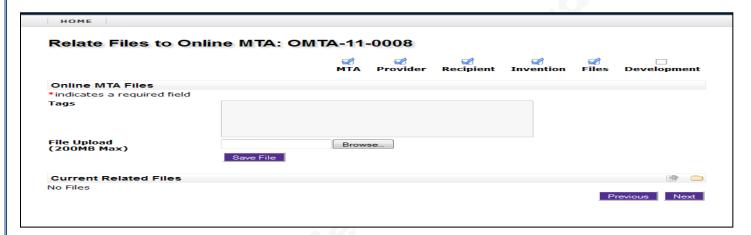

#### **MTA INCOMING: Survey**

Answers to **Survey Development** questions provide critical information for the negotiation and execution of **Online MTA Requests**. Users may opt to provide only the required information or they may provide complete detail.

It is important to note that providing only required information may increase the time required by OTT to finalize an **Online MTA Request**.

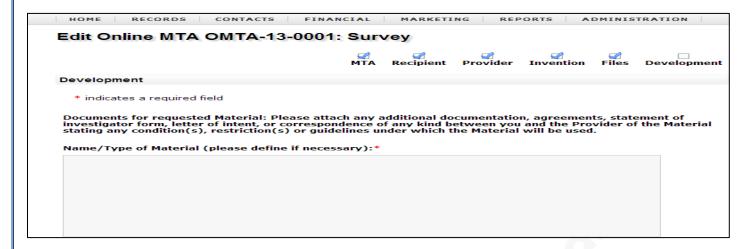

Once **Development** questions have been completed, scroll to the bottom of the page and select **Finish** to proceed.

**MTA INCOMING: Online MTA Review** 

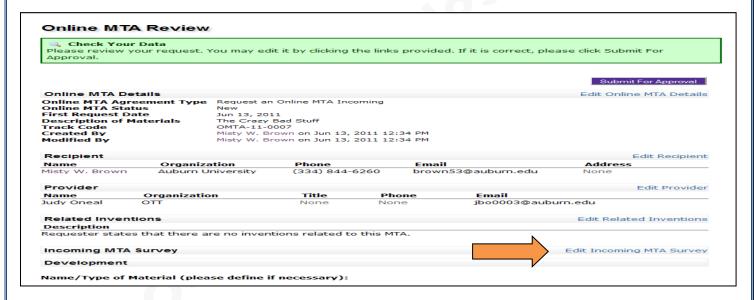

\*\*Note that users may navigate away from requests in progress and return at a later time - only after the request has been assigned an OMTA Request Number – by selecting the corresponding OMTA Request Number from the user's Home page. Review is the page from which users will continue work from prior to making final submissions.

**Review** is the final step prior to submitting MTA requests and allows users to continue to add to or edit their requests prior to submission.

To make changes to previously submitted information or to add new information, simply select the Edit option located on the right side of each section header bar.

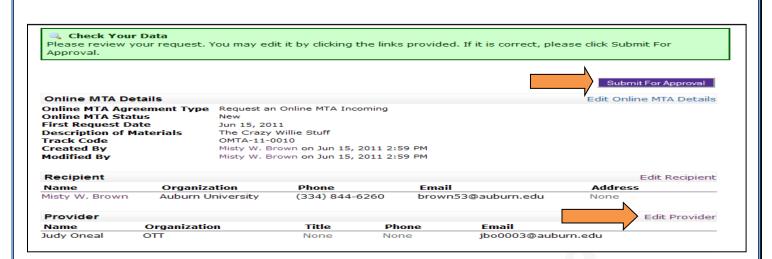

Once all information has been included and reviewed, select Submit For Approval located in both the top- and bottom-right corners of the page.

# <u>Create New Online MTA Request - Outgoing</u>

The first step in creating a new **Online MTA Request** is to provide the *required* **Online MTA Details** by indicating **MTA Incoming** or **MTA Outgoing** and providing a **Description of Materials**being transferred. Select **Next** to continue.

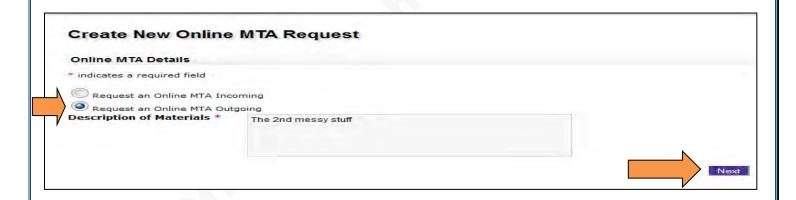

# MTA OUTGOING: Edit Provider Principal Investigator

Upon selecting MTA Outgoing, users will be asked to edit and confirm Current Principal Investigators' details or add additional "provider" Principal Investigators.

To confirm a listed **Current Principal Investigator** is the sole **Principal Investigator**, review Name, Organization, Phone Number, Title, and E-Mail Address information and select to continue.

To add one or more additional provider **Principal Investigators**, users should provide, at minimum, the required information as requested under the **Principal Investigators** header.

Once complete, select Add Internal Principal Investigator to list. Continue adding additional investigators in the same way, noting each new investigator will be added to the **Current Principal Investigators'** list.

Review and confirm investigators' information and select Next to continue.

\*\* Users submitting Online MTA Requests will automatically be listed under the Current Principal Investigators header.

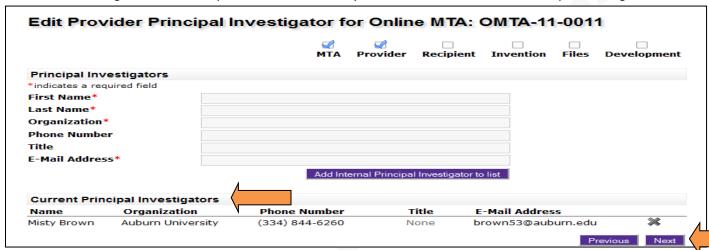

\*\*Please note that the OMTA Request has now been assigned an OMTA Request Number (ex. OMTA-11-0011). At this point, work may be saved to complete and submit at a later time. No "save" is required. Return to the user **Home** page at any time and click on the OMTA Number you wish to complete to continue work.

## MTA OUTGOING: Recipient Principal Investigator

Next, users will be asked to edit and confirm "recipient" **Principal Investigators'** details or add additional recipient **Principal Investigators.** 

To confirm a listed **Current Principal Investigator** is the sole investigator, review Name, Organization, Phone Number, Title, and E-Mail Address information and select Next to continue.

To add one or more additional recipient **Principal Investigators**, users should provide, at minimum, the required information as requested under the **Principal Investigators** header and select Add Recipient Principal Investigator to list

Continue adding additional investigators in the same way, noting each new investigator will be added to the **Current Principal Investigators'** list.

Review and confirm investigators' information and select **Next** to continue.

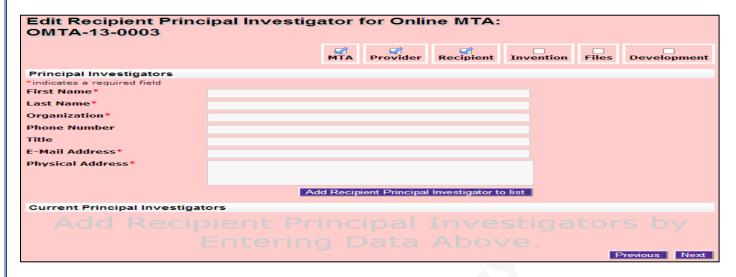

#### MTA OUTGOING: Relate Inventions to Online MTA

Under **Related Inventions**, indicate that either the incoming MTA material is *not* described in an invention or that the material *was* or *will be* described in an invention.

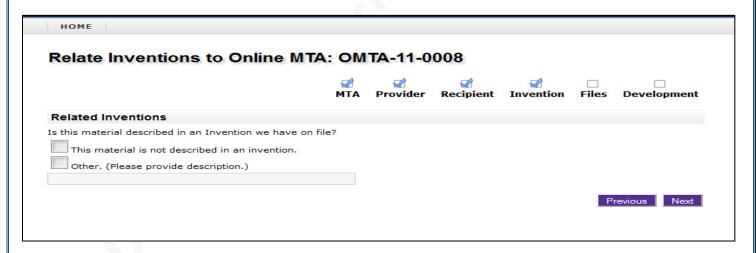

Select the first box to indicate that the MTA material was *not* described in a previously submitted AU invention or disclosure yet to be made, and then select **Next** to.

If the material related to this MTA request was included in an active AU Disclosure / AU Invention or will be included in a future disclosure to OTT, indicate such by selecting the second box and providing any additional information available (i.e. AU Invention Number, inventor or PI name, etc.). Select to continue to the next screen.

## MTA OUTGOING: Relate Files to Online MTA

At this point, users now have the opportunity to submit additional information to be included with their **Online MTA Request**. By including support documentation at the time of your request, OTT will be able to provide evaluation and execution of requests more quickly.

To upload files, users should browse personal files to select the document(s) to be included and then select Save File. The saved file(s) will now be listed under the Current Related Files header. Review the uploaded documents list and then select Next to continue.

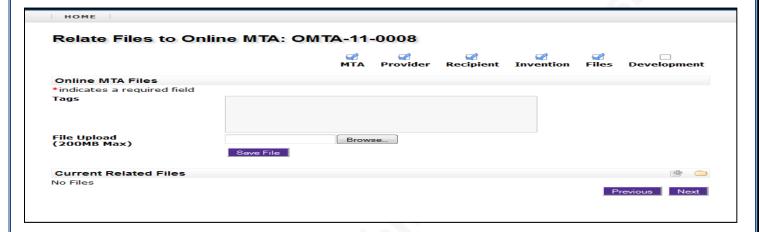

## **MTA OUTGOING: Survey**

Answers to **Survey Development** questions provide critical information for the negotiation and execution of **Online MTA Requests**. Users may opt to provide only the required information or they may provide complete detail.

It is important to note that providing only required information may increase the time required by OTT to finalize an **Online MTA Request**.

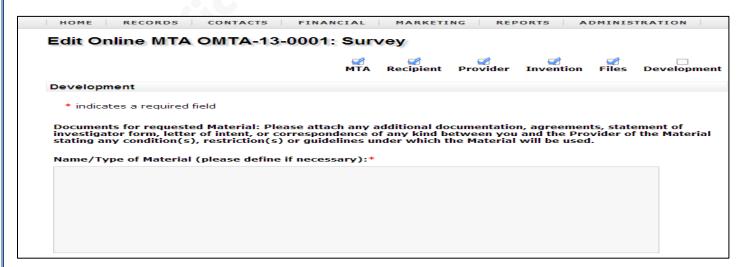

Once Development questions have been completed, scroll to the bottom of the page and select **Finish** to proceed.

#### **MTA Outgoing: Online MTA Review**

**Review** is the final step prior to submitting **Online MTA Requests** and allows users to continue to add to or edit their requests prior to submission.

To make changes to previously submitted information or to add new information, simply select the Edit option located on the right side of each section header bar.

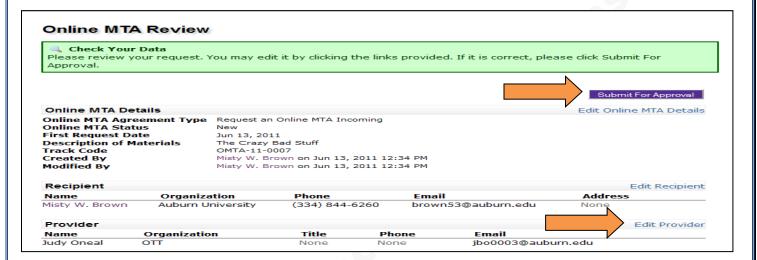

Once all information has been included and reviewed, select Submit For Approval located in both the top- and bottom-right corners of the page.

The submitted OMTA may be viewed and printed at any time by selecting the corresponding number from the user **Home** page.

## **ONLINE MTA REQUEST NOTES:**

- A new **Online MTA Request** status will read "New" prior to submission. Once submitted, the status will change to "Submitted".
- Once received and during the negotiation and execution period, an approved OMTA request status will change to "Approved".
- Upon approval of an OMTA request, users will note that a new corresponding Agreement has been created and assigned a number. The corresponding Agreement will have a status of "Pending," indicating that OTT is working to negotiate and execute your Online MTA Requests.
- A fully executed Agreement's status will read "Active" and, upon expiration of an agreement, the status will change to "Expired".

# **Symbols, Terms & Definitions**

| Abandoned (Status)                | Indicates that OTT has decided that no further action will be taken in a                                                                   |
|-----------------------------------|----------------------------------------------------------------------------------------------------|
|                                   | matter but the matter has not yet received an "expired" status or date                                                                     |
|                                   | by the governing agency.                                                                                                    |
| Active (Status)                   | Indicates that an executed agreement (Inter-institutional, NDA, MTA,                                                                       |
|                                   | License, etc.) is currently in force.                                                                                                    |
|                                   | Indicates that an agreement is in force with amended terms to the                                                                          |
| Active(Amended)                   | original agreement.                                                                                                    |
| Add Icon                          | Select this icon to add new or additional information where displayed.                                                                     |
| Agreement                         | A legally binding contract made between two parties.                                                                                       |
|                                   | The number generated within the database which is used in the                                                                              |
|                                   | prosecution and negotiation process for tracking purposes. (Ex. 1999-                                                                      |
| Agreement Number                  | 0027)                                                                                                    |
| Allowed to Lapse (Status)         | Indicates that OTT will allow an application to Abandon or Expire.                                                                         |
|                                   | Indicates that an Online MTA Request and/or Disclosure have been                                                                           |
|                                   | approved by OTT and is under review. An Inventor Agreement and/or                                                                          |
|                                   | invention record has been created and assigned a number. This does  NOT indicate that the online MTA Request has been executed or that a   |
| Approved (Status)                 | provisional or non-provisional application was filed.                                                                                      |
| Approved (Status)                 | Continuation-In-Part. This is an application filed during the lifetime of an                                                               |
|                                   | earlier non-provisional application, repeating some substantial portion                                                                    |
|                                   | or all of the earlier non-provisional application and adding matter not                                                                    |
| CIP                               | disclosed in the said earlier non-provisional application.                                                                                 |
| Closed (Status)                   | Indicates a case is inactive and no known IP rights remain.                                                                                |
| Commercial Interest               | Any commercial contact who has expressed interest.                                                                                         |
| Completion Date                   | The date of receipt of a fully executed agreement by OTT.                                                                                  |
|                                   | Indicates that an option agreement has converted to a license                                                                              |
| Converted (Status)                | agreement.                                                                                                    |
| ` '                               | Provisional patent application status when there is a <i>planned</i> non-                                                                  |
|                                   | provisional patent application filing that will make a claim for priority on                                                               |
| Converting (Status)               | the provisional patent application.                                                                                                    |
| Country of Filing                 | Indicates the country in which a patent application was filed.                                                                             |
| Create Date                       | The date that the record was created within the database.                                                                                  |
|                                   | It is the first recorded date that a concept or idea was noted. In the U.S.,                                                               |
|                                   | it is the first to invent rather than the first to file who gets the patent;                                                               |
| Date of Conception                | therefore, this date can be of significant legal importance.                                                                               |
|                                   | Indicates that the Online MTA Request and/or online Disclosure are                                                                         |
|                                   | determined to be unwarranted and no further action will be taken by                                                                        |
| Declined (Status)                 | ОТТ.                                                                                                    |
| Delete Icon                       | Select this icon in order to delete information where displayed.                                                                           |
|                                   | This is the board of the Disclosure. The group information growthed the                                                                    |
|                                   | This is the heart of the Disclosure. The more information provided, the                                                                    |
|                                   | better equipped OTT is to make a decision and to adequately file a provisional patent application if needed. Describe specifically what is |
|                                   | considered to be the invention, as distinct from existing technology.                                                                      |
|                                   | Very often, a draft manuscript will suffice. The description should                                                                        |
| · ·                               | enable someone in the field to understand the invention. Please                                                                            |
|                                   | include: 1. general purpose or utility of the invention; 2. background                                                                     |
|                                   | of the invention, including existing technology or the state of the art                                                                    |
|                                   | prior to the invention; 3. technical description – how it functions in                                                                     |
|                                   | detail and including those features believed to be new and original;                                                                       |
|                                   | attach drawings, diagrams, manuscripts, research proposals, etc.; 4. the                                                                   |
|                                   | best way of practicing the invention including possible variations and                                                                     |
| Detailed Description of Invention | modifications; 5. commercial uses and applications, including its                                                                          |
| -                                 | /2012                                                                                                    |

|                                                | advantages or improvements over existing practices; 6. stage of development: is it just a concept? Has it been reduced to practice? Has it been tested?; 7. Why someone would pay to license this invention. Attach any descriptive illustrations or written materials.   |
|------------------------------------------------|----------------------------------------------------------------------------------------------------|
| Disclosure Date                                | The actual date that the Disclosure was received by OTT.                                                                                                    |
| Disclosure Number                              | The number generated and assigned within the database (Ex. D2011-0002) for tracking submitted online Disclosures. Disclosure Numbers assigned are not in any way indicative of the AU Invention Number that may be assigned upon acceptance of your submitted Disclosure. |
| Disclosure Status                              | Indicates the status of the Disclosure as assigned by OTT. Ex. Submitted, Approved, Declined, Returned or Under Review.                                                                                                    |
| Edit Icon                                      | Click on this icon in order to edit fields, headers and sections where displayed.                                                                                                    |
| Effective Date                                 | Is the date an agreement or license becomes active as set forth in the terms of an agreement.  Indicates that the country in which application for patent protection                                                                                                    |
| EP Designated (Type)                           | was filed is a member state of the European Patent Organisation.  The European Patent Organization. The EPO has 37 contracting states                                                                                                    |
| EPO                                            | currently. http://www.epo.org/  Indicates that a foreign patent application was filed under an EPO                                                                                                    |
| EPO (Type)                                     | contracting country which claims priority of a previously filed European patent application.                                                                                                    |
| Evaluating (Status)                            | Indicates that an OTT officer is currently evaluating the patentability and/or marketability of a technology.  Indicates that an application, patent or agreement ceases to be valid,                                                                                     |
| Expired (Status)                               | typically after a fixed period of time.  Indicates that an active agreement has been extended under agreement                                                                                                    |
| Extended (Status)                              | by both parties.  Any funding received from any source outside the University in support                                                                                                    |
| External Funding                               | of research that resulted in a Disclosure. This could include contracts or grants received from private companies or any governmental agencies.  Indicates that the stated patent application type has been filed but has                                                 |
| Filed (Status)                                 | not yet issued.  Indicates that an Online MTA Request or online Disclosure record has been started but NOT yet completed or submitted by an                                                                                                    |
| In Progress (Status)                           | investigator/inventor. This record has NOT been submitted to OTT for evaluation.                                                                                                    |
|                                                | When OTT (representing an AU department or faculty member) requests, from an outside organization, the use of product (i.e. seed, software, curriculum, etc.) for use by the University under a license                                                                   |
| In-License                                     | agreement.  Distinct types of creations of the mind for which a set of exclusive rights are recognized. Just like other kinds of property, IP needs to be                                                                                                    |
| Intellectual Property (IP)                     | protected from unauthorized use. An intangible asset, which is the result of a process of human thinking.  The track code generated within the data base that reflects the                                                                                                |
| Intellectual Property Number                   | associated AU Invention Number and that particular application's number, as assigned, under that invention. (Ex. 2011-019-02, indicates a filing under AU Invention Number 2011-019. "02" indicated the second                                                            |
| Intellectual Property Number  Internal Funding | record created under that invention.)  Any funding received from any AU department, school, college etc., in support of research resulting in a Disclosure.                                                                                                    |
| Internal Investigator                          | Any AU employee, student or faculty member in charge of a research, cooperative agreement, contract, or other sponsored project.                                                                                                    |
| Invention                                      | Result from submitted and approved Disclosures and is the beginning of the patentability and marketability evaluation process. An invention is                                                                                                    |

|                                   | the basis of patent filings and may or may not be tied to or the basis of agreements. |
|-----------------------------------|---------------------------------------------------------------------------------------|
|                                   | The number generated and assigned within the database that will                       |
|                                   | follow a technology throughout the patenting and marketing process.                   |
|                                   | (Ex. 2011-030 - reflects the fiscal year that the invention was created.              |
| Invention Number                  | "03" indicates the number of inventions received at the time of receipt.)             |
|                                   | A quantitative value assigned and agreed to by all inventors which                    |
| Inventor Contribution             | reflect the percentage of contribution made by each inventor.                         |
|                                   | Permits AU investigators, inventors and researchers to update contact                 |
|                                   | information, as well as, submit, review and monitor their Disclosures,                |
|                                   | inventions, patent applications, issued patents, MTAs and agreements                  |
| Inventor Portal                   | via a secure log-on from any location 24/7.                                           |
|                                   | List of all people who have contributed to the development of the                     |
|                                   | research/invention (including students, post-docs, scientists and non-                |
|                                   | Auburn University personnel). Should Auburn choose to file a patent                   |
|                                   | application, actual inventorship will be legally determined by a patent               |
|                                   | attorney. It is important to note that a patent can be invalidated for                |
|                                   | either including as an inventor someone who did not have creative                     |
| Inventor(s)                       | input, or omitting someone who did.                                                   |
|                                   | An inventor is one who, alone or with others, first invents a new and                 |
|                                   | useful process, machine, composition of matter (or other patentable                   |
|                                   | subject matter). Unless a person provides a novel contribution to the                 |
|                                   | conception or deduction to practice of the invention, that person is not              |
| Inventor(ship)                    | an inventor.                                                                          |
|                                   | Indicates that a patent application has issued. An issued U.S. patent                 |
|                                   | runs for a term of 20 years from the priority date and is subject to                  |
| Issued (patent)                   | maintenance/annuity fees, with the exception of issued plant patents.                 |
|                                   | A lead inventor is the first named inventor/researcher, as well as the                |
|                                   | inventor/researcher who made the most significant contribution to the                 |
|                                   | submitted research. The lead inventor/researcher will be indicated by a               |
| Lead Inventor                     | "star" symbol to the left of his/her name.                                            |
| 20                                | Indicates that a technology is licensed by only one entity (for a given               |
| License Exclusive                 | field of use).                                                                        |
|                                   | When an organization selects specific applications of a technology to                 |
| License Field of Use              | license as opposed to all applications of a technology.                               |
| License Non-Exclusive             | Indicates that a technology may be licensed by multiple entities.                     |
| Marketing (Active)                | Proactive marketing campaign is anticipated or ongoing.                               |
|                                   | Technology is posted to one or more websites AND no further proactive                 |
| Marketing (Web)                   | marketing is anticipated.                                                             |
|                                   | A contract that governs the transfer of tangible research materials                   |
|                                   | between two organizations, when the recipient intends to use it for his               |
|                                   | or her own research purposes. It defines the rights of the provider and               |
| Material Transfer Agreement (MTA) | the recipient with respect to the materials and any derivatives.                      |
|                                   | A non-binding agreement between two or more parties that provides                     |
| MOU (Memorandum of Understanding) | general terms about how the parties will cooperate.                                   |
| MTA Incoming                      | When AU is receiving a requested material.                                            |
| MTA Outgoing                      | When AU is providing a requested material.                                            |
|                                   | Indicates that patent application was made in a country which a PCT                   |
| Nationalization (Type)            | Contracting State.                                                                    |
| New (Status)                      | Indicates that a new Online MTA has been created but NOT submitted.                   |
|                                   |                                                                                       |
|                                   | A legal contract between at least two parties that outlines confidential              |
|                                   | knowledge or information that the parties wish to share with one                      |
|                                   | another for certain purposes, but wish to maintain as confidential and                |
|                                   | restrict access to by third parties. A contract through which the parties             |
|                                   | agree not to disclose information covered by the agreement. An NDA                    |
| Non-Disclosure Agreement (NDA)    | creates a confidential relationship between the parties to protect any                |
| 0/20                              | 0/2013                                                                                |

|                                       | type of confidential and proprietary information or trade secrets.            |
|---------------------------------------|-------------------------------------------------------------------------------|
|                                       | Status for provisional patent applications that have been claimed             |
| Non-Provisional Filed (Status)        | priority of in any non-provisional patent application.                        |
|                                       | Indicates a full U.S. patent application. A non-provisional may be a          |
| Non-Provisional Patent Application    | plant, utility or design application.                                         |
|                                       | Indicates the status of your Online MTA Request. Ex. Submitted, New,          |
| Online MTA Request Status             | Declined or Returned.                                                         |
|                                       | A party is given first right to license certain intellectual property for a   |
| Option                                | specified period of time under agreement of payment of an option fee.         |
|                                       | Indicates all organizations/persons that are associated with a particular     |
| Organization/Person                   | agreement.                                                                    |
| PaidUp (Status)                       | Indicates that there are no further payments due under an agreement.          |
|                                       | Patent Cooperation Treaty. Indicates that an international application        |
|                                       | has been filed, providing a 30-month window to file for protection            |
|                                       | within 143 participating countries. PCT applications do not issue, but        |
|                                       | must be converted into patent applications in a particular country.           |
|                                       | Expiration occurs either 30 – 31 months (depending on the country)            |
| PCT (patent application)              | from the priority date (earliest filing date).                                |
|                                       | Indicates that an agreement has been received and is under                    |
| Pending (Status)                      | negotiation, but is NOT executed and active.                                  |
|                                       | A provisional patent application will be refilled (usually) on or before its  |
| Planned Refile (Status)               | one-year expiration date.                                                     |
|                                       | Type of application made by breeders of new varieties of plants which         |
|                                       | are sexually reproduced (by seed) or tuber-propagated, which results in       |
|                                       | a Certificate of Protection as issued by the Plant Variety Protection         |
| Plant Variety Protection (PVP) (Type) | Office (PVPO).                                                                |
|                                       | Primary individual in charge of a research, cooperative agreement,            |
| Principal Investigator                | contract, or other sponsored project.                                         |
|                                       | Consists, primarily, of existing patents and publications that predate a      |
| Prior Art                             | given invention.                                                              |
|                                       | Date used to establish the novelty and/or obviousness of a particular         |
|                                       | invention relative to other art. It is the earliest patent application filing |
| Priority Date                         | date.                                                                         |
|                                       | A low-cost alternative to filing a full U.S. patent application. Provisional  |
|                                       | applications can be filed quickly in order to provide a priority date         |
|                                       | immediately. They expire within 12 months of the initial filing date and      |
|                                       | allow additional time for further research or evaluation to occur prior to    |
| Provisional Patent Application        | moving forward with a full U.S. patent application.                           |
|                                       | A situation in which information formerly unknown to the general              |
|                                       | public is presented or disclosed to the public (i.e. presentations, grant     |
| Public Disclosure                     | applications, publications, poster sessions, online publications, etc.)       |
|                                       | The investigator who will receive or accept material as set forth in a        |
| Recipient Investigator                | material transfer agreement (either internal or external).                    |
|                                       | Provisional patent application status which indicates that an additional      |
|                                       | provisional patent application was filed in the same matter, usually          |
| Refiled (Status)                      | containing additional information.                                            |
| Red Asterisk *                        | Designates required fields.                                                   |
|                                       | Any supporting documentation, prior art, etc., which pertain directly to      |
| Related Files                         | the submitted Disclosure or Online MTA Request.                               |
|                                       | Indicates that an agreement has renewed with or without financial             |
| Renewal (Type)                        | terms.                                                                        |
|                                       | An agreement with an organization under which AU agrees NOT to                |
|                                       | option or license a specific technology to a third party for a specified      |
| Stand Still                           | time. The organization does not receive first right to license.               |
| Start Date                            | Date of first communication with OTT regarding an agreement.                  |
|                                       |                                                                               |
| Submitted (Status)                    | Indicates that an Online MTA Request or online Disclosure have been           |

|                                       | sent to OTT but NOT yet received or approved.                                                                                                    |
|---------------------------------------|----------------------------------------------------------------------------------------------------|
| Summary of Invention                  | This should be about a paragraph long, including a summary-level description of the invention and focusing on its specific advantages over current technology.                                     |
| Tabled (Status)                       | Case is inactive (no further proactive follow-up planned by OTT), but IP rights may remain and inventor can potentially re-open case upon request.                                                 |
| Tag                                   | An index term assigned to a piece of information.                                                                                                    |
| Terminated (Status)                   | Indicates the process whereby an end is put to whatever remains to be performed under an active agreement. An end is <i>chosen</i> for an agreement prior to the original expiration date.         |
| Title                                 | Create a brief title, no more than five to ten words. It should be descriptive enough to identify the nature of the invention, but not so descriptive that it would enable others to reproduce it. |
| Туре                                  | Indicates the specific application/agreement. (i.e. PCT, Utility, Provisional, Inter-institutional, MTA, NDA, etc.)                                                                                |
| Under Review                          | Indicates that an Online MTA Request and/or online Disclosure has been received by OTT and is currently being reviewed.                                                                            |
| Utility Application (non-provisional) | A non-provisional U.S. patent application of a new and useful process, machine, manufacture, or composition of matter, or a new and useful improvement thereof.                                    |
| Widget                                | A small application that can be installed and executed within a web page by an end user.                                                                                                    |